## **¿Cómo importar contactos?**

Importar un fichero que contiene solamente direcciones de correo electrónico o contactos

- 1. En el contexto de organismo, haga clic sobre el módulo de « Audience Management » y, a continuación, en « importaciones » en el menú de la izquierda.
- 2. En la pantalla de lista de importaciones podrá ver el resgistro de las importaciones.

## Unknown Attachment ?

- 3. Haga clic sobre «Nuevo» para llevar a cabo una evaluación de su fichero de importación.
- 4. Seleccione el fichero que desea evaluar.
- 5. Elija la opción «Importar únicamente contactos que aún no existen (basado en las direcciones email)».

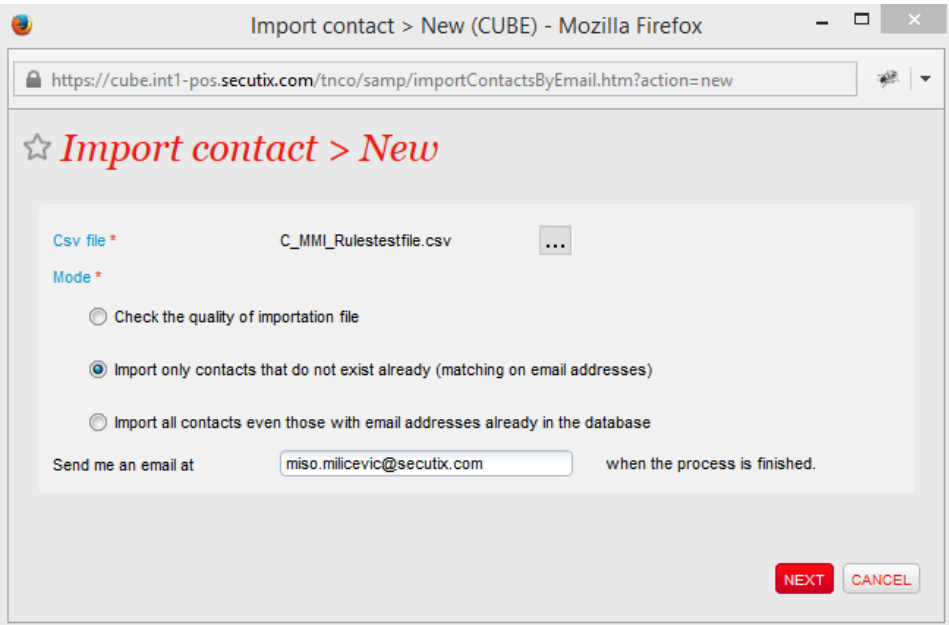

- 6. Si lo desea, puede pedir que el sistema le notifique vía e-mail cuando el proceso haya terminado.
- 7. Si hace doble clic sobre la línea de importación que desee, obtendrá un resultado detallado del analisis de su fichero que le permite, a su vez, realizar las correcciones preventivas antes de iniciar la importación de los contactos.

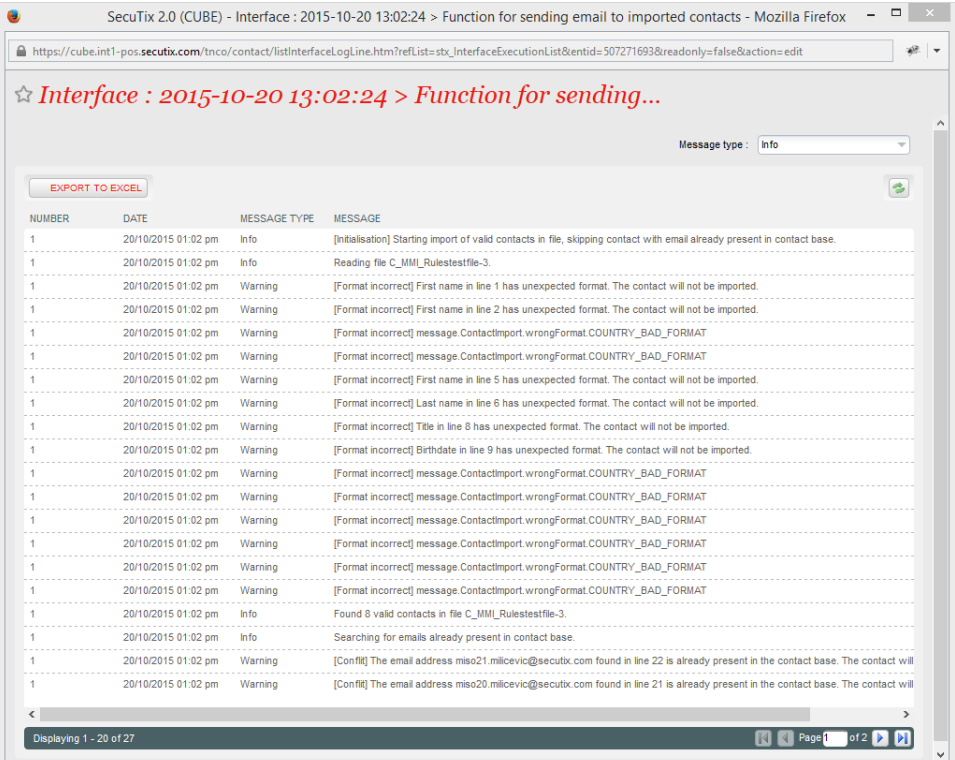

8. 9. Una vez que haya finalizado la importación, cree directamente un objetivo en el menu «Objetivos» del módulo de «Audience Management». Para obtener la lista de los contactos que acaba de importar, es necesario realizar una consulta en el campo «creado desde» y seleccionar el nombre de su fichero de importación.

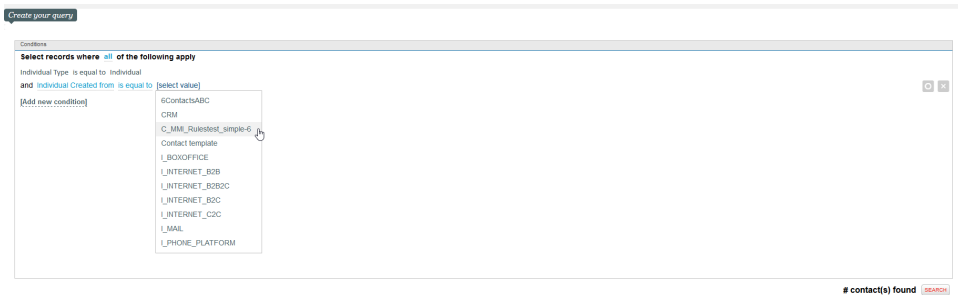

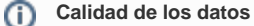

El proceso de importación lleva a cabo de forma automática verificaciones en cuanto a la calidad de los datos del fichero antes de la importación. Se recomienda, antes de importar el archivo, hacer una verificación completa para que pueda mejorar de manera instantánea la calidad de los datos importados y evitar así errores de importación. A continuación, el detalle de las verificaciones que efectúa el sistema:

Verificación del campo correo electrónico

- ¿La dirección de correo electrónico y el formato  $(x@x.x)$  $(x@x.x)$  son correctos?
- ¿La dirección existe ya en la base de datos de contactos?

Verificación de los campos Nombre, Apellidos

- ¿Estos campos contienen números?
- $\bullet$ ¿Estos campos están vacíos? Si lo están, el sistema los importará con el valor "-".

Verificación de los campos Tratamiento, Idioma

- ¿Estos valores se corresponden con alguno de los valores posibles en SecuTix?
- ¿Estos campos están vacíos? Si lo están, el sistema los importará con el valor por defecto.

Verificación del campo fecha de nacimiento

- ¿El formato de fecha es correcto: dd.mm.aaaa?
- ¿Estos campos están vacíos? Si lo están, quedará vacío también en SecuTix.

Verificación del campo nombre Estructura y los campos de dirección

- ¿La Estructura existe ya en la base de datos? la verificación se efectúa combinando el nombre de la estructura y los campos de la dirección.
	- Las líneas del archivo de importación que contenga una estructura identificada como duplicado, no serán importadas.

Verificación del campo Ciudad

¿El formato de este campo es correcto? (sin números o caracteres especiales)

Verificación del campo País

- ¿Este valor se corresponde con alguno de los valores posibles en SecuTix?
- El formato compatible es el ISO-Code con 2 caracteres (FR, CH, DE, BE, …) o el nombre completo del país tal y como está registrado en SecuTix (ej. : Perú o PERÚ pero no PERU)

Si el formato de los datos no se respeta, la línea del fichero no será importada.